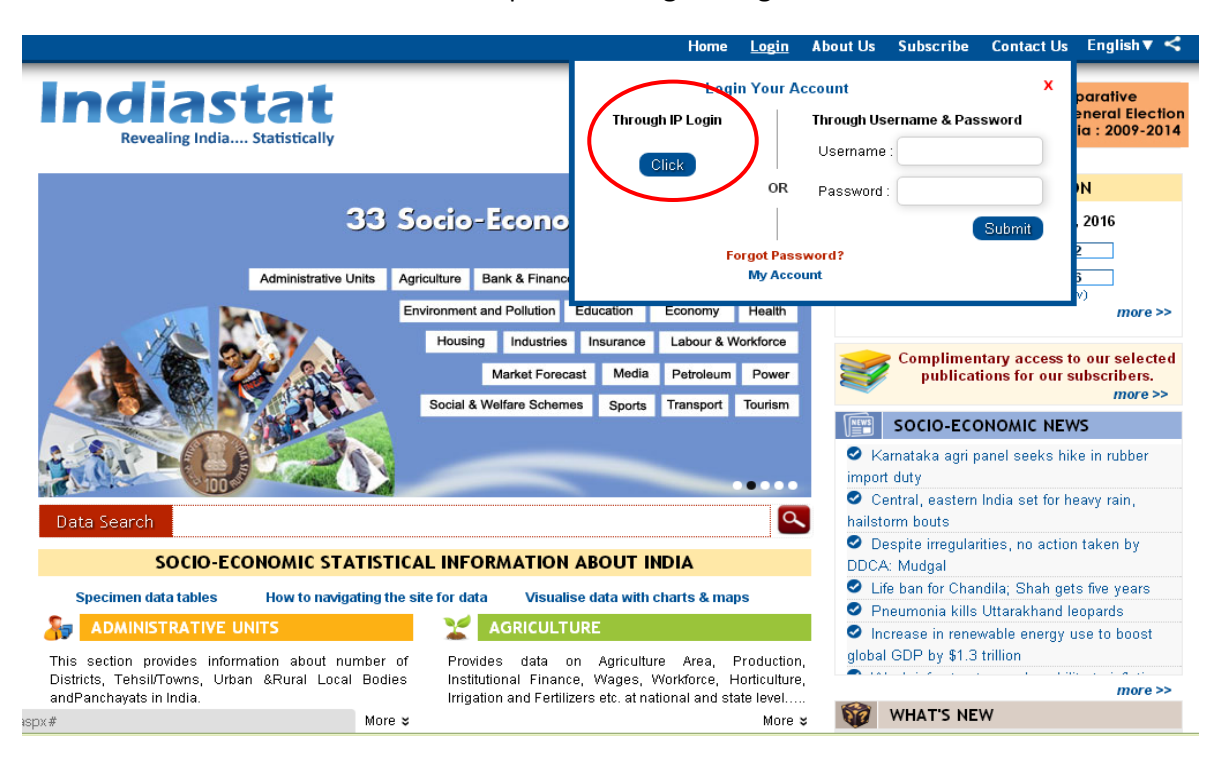

## Click Circled Option "Through IP Login Click"

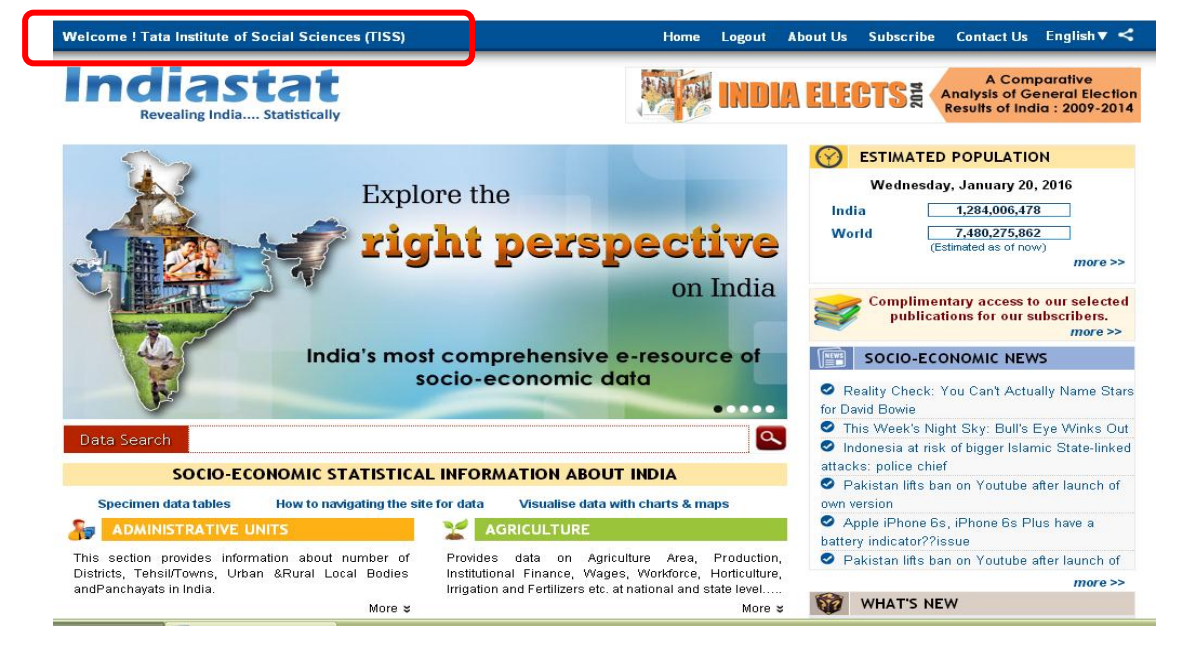

See the Name "Welcome TISS" and Please "Logout" before closing the Indiastat